## **Home Office Team - Calendar**

Home Office Team (HOT) Calendar is a convenient Windows utility which displays a monthly calendar and allows scrolling to any month or year. The calendar is fully user configurable for colors, fonts, 3-D effects and even a different picture for each month of the year!

Calendar Main Window **Menus** 

## **Calendar Main Window**

HOT Calendar is an easy-to-use utility for Windows that provides you an on-screen replacement for that handy wall calendar

### **Click on any area of the Calendar window you want to know more about.**

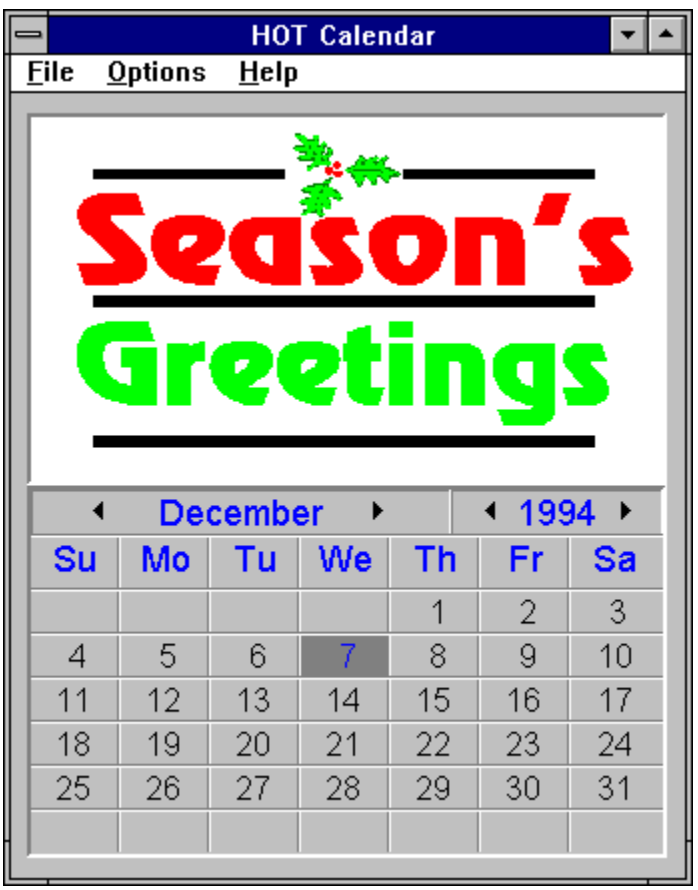

## **Menus**

File Options  $\overline{\mathsf{He}}$ lp

# **File**

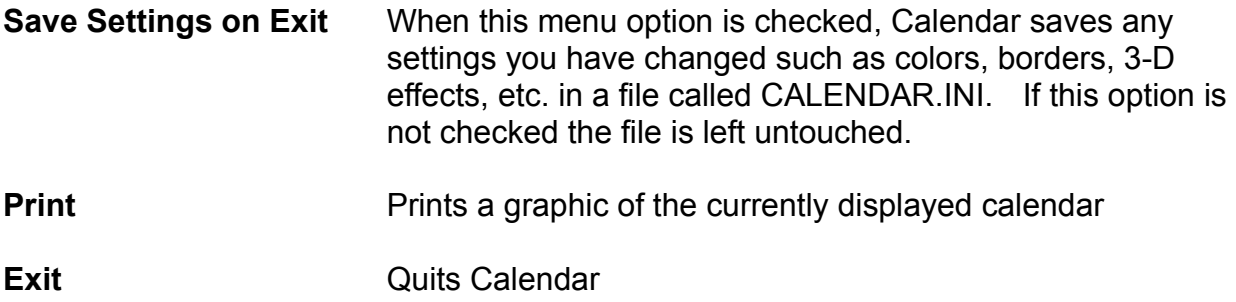

# **Options**

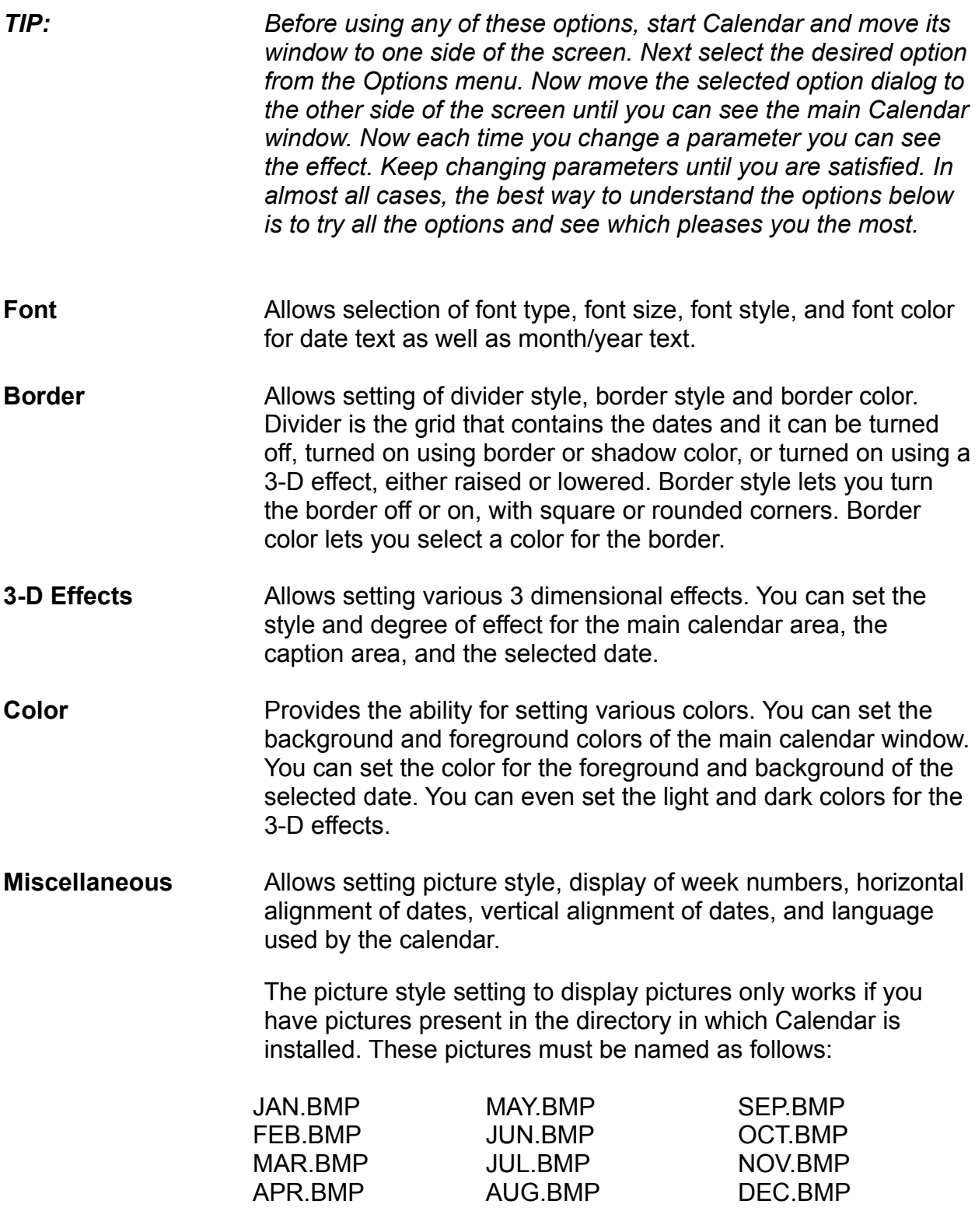

You are free to edit and/or replace these pictures as long as you

maintain the naming convention of the files. Examine the included pictures to get an idea for the best size and color combination for your pictures. Be aware that the pictures used are stretched or shrunk to fit the display area and, therefore, all pictures may not look their best when displayed. If you have a picture you want to use try editing it into various formats and shapes until it looks its best when displayed by Calendar.

**Reset** Resets all parameters to those in effect when Calendar was started.

# **Help**

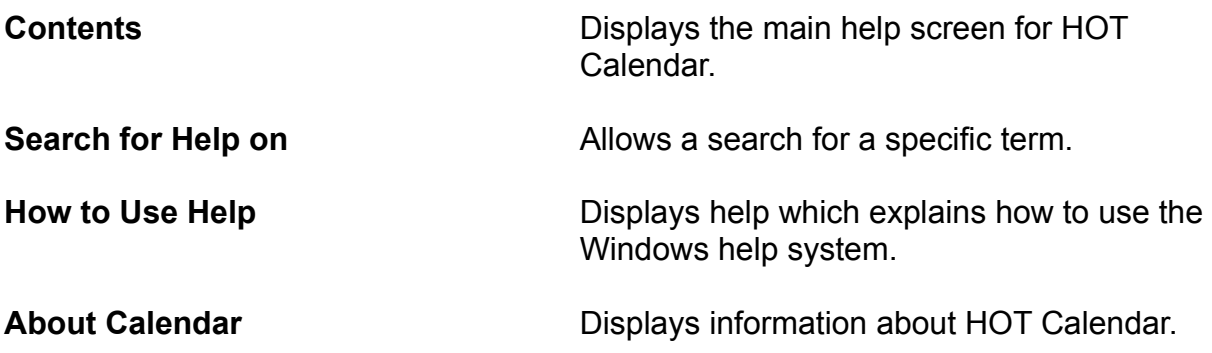

### **Picture Window**

This is the area in which the picture is displayed. For more information on displaying pictures see Options.

#### **Month Window**

This area displays the name of the active month. When Calendar first starts, this will be the current month as determined by your computer. If you press the arrow to the left of the month, Calendar will scroll to the previous month; if you press the arrow to the right of the month, Calendar will scroll to the next month.

### **Year Window**

This area displays the name of the active year. When Calendar first starts, this will be the current year as determined by your computer. If you press the arrow to the left of the year, Calendar will scroll to the previous year (with the active month displayed); if you press the arrow to the right of the year, Calendar will scroll to the next year (again with the active month displayed.)

## **Day of Week Window**

This area displays the days of the week, Su for Sunday, Mo for Monday, etc.

## **Date Window**

This area contains all the dates of the active month. The currently selected date is highlighted.